## Configurar antigua Plataforma de Correo Electrónico para Funcionarios UV

## Configuración del correo

Instrucciones para configurar los Programas Outlook Express y Thunderbird como clientes de correo:

**Outlook** 

Los datos requeridos para realizar la configuración son EMAIL: [nombre.apellido@uv.cl](mailto:nombre.apellido@uv.cl) CUENTA: nombre.apellido CONTRASEÑA: \*\*\*\*\*\*\*\*\* (normalmente sugerida al administrador por el solicitante)

Servidor POP3 : mail.uv.cl

Abrir el cijente Outlook y acceder a los siguientes menus y sebmenus:

-Herramientas, Cuentas de Correo Electrónico,

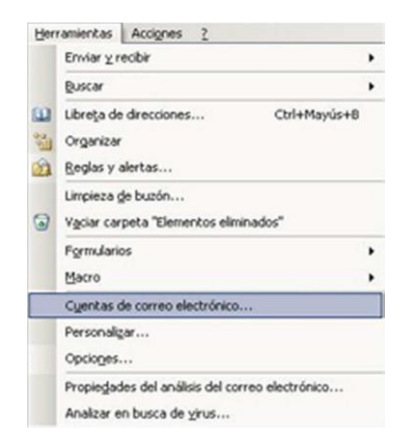

-Agregar una nueva cuenta:

Manual de configuración de Firma de Correo – 26 Agosto 2010 DTIC Universidad de Valparaíso - Chile

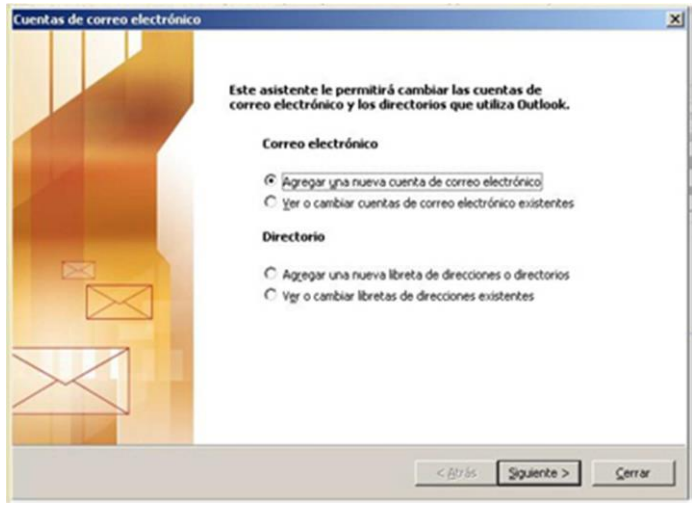

## Elegir Pop3:

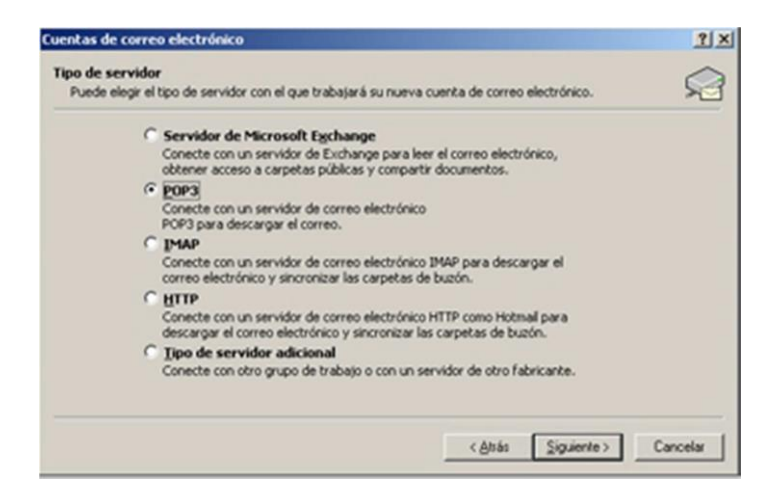

-Ingresar los datos requeridos

reemplaze su nombre donde corresponda:

Su nombre: Luis Fernandez

[nombre.apellido@uv.cl:](mailto:nombre.apellido@uv.cl) [luis.fernandez@uv.cl](mailto:nombre.apellido@uv.cl)

Servidor de correo entrante (POP3): mail.uv.cl

Servidor de correo saliente (SMTP): mail.uv.cl

Nombre de usuario: luis.fernandez

Contraseña:\*\*\*\*\*\*\*

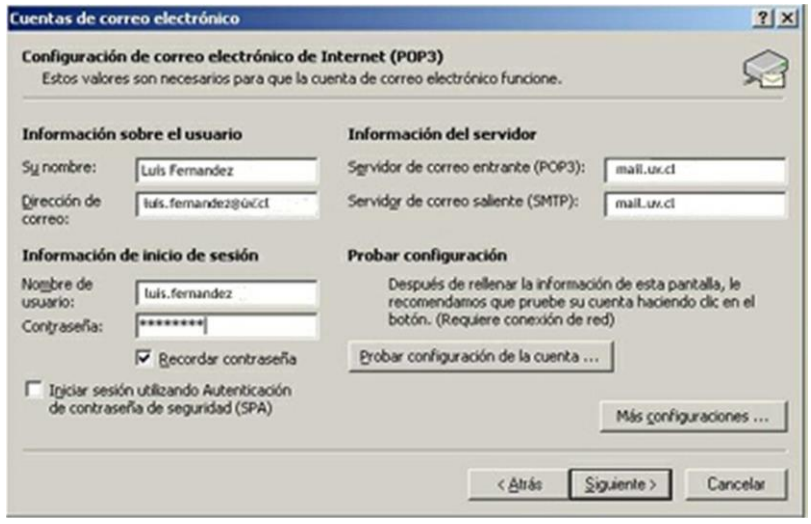

-Mas Configuraciones

Servidor de Salida: Mi servidor de salida (SMTP) requiere autenticación

Manual de configuración de Firma de Correo – 26 Agosto 2010 DTIC Universidad de Valparaíso - Chile

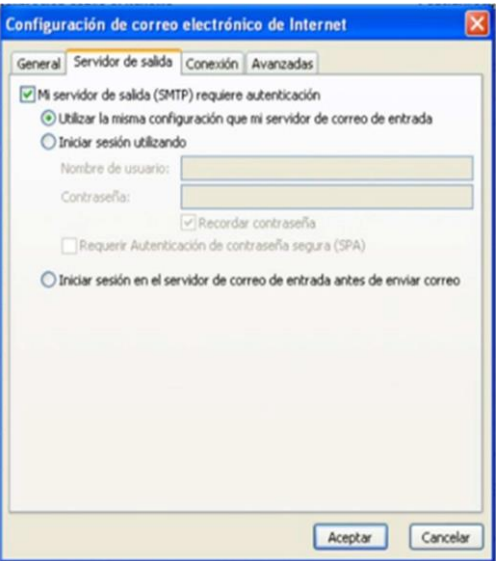

## -Avanzadas

Servidor de entrada (POP): Este servidor precisa una conexión cifrada SSL

Servidor de salida (SMTP): Este servidor precisa una conexión cifrada SSL

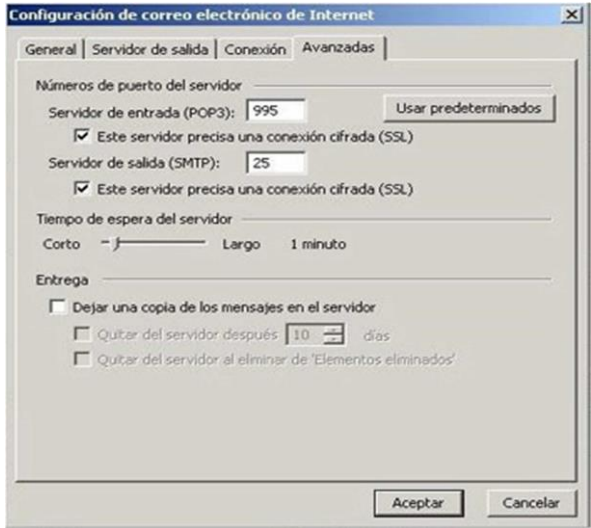

-Finalizar la configuración

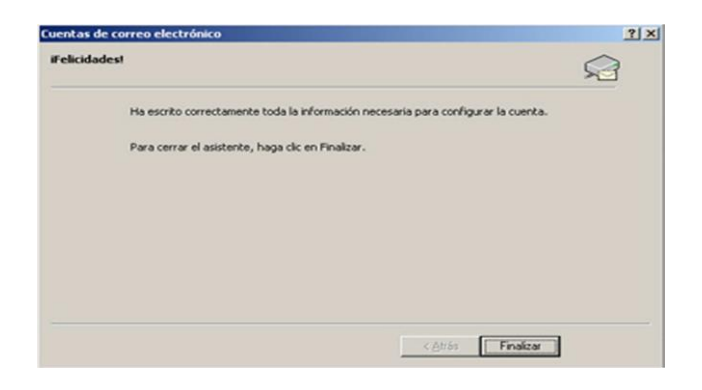